$\Box$  > Informatiebev... > Hoe kan ik veili...

# **Hoe kan ik veilig mailen?**

Soms moet je communiceren met anderen en gevoelige gegevens uitwisselen. Hoe je dat kunt doen lees je in het onderstaande artikel.

**Let op!** Onderstaand verhaal gaat alléén op wanneer je gevoelige gegevens wilt versturen via de mail. Gevoelige gegevens zijn persoonsgegevens, medische-, financiële of strafrechtelijke gegevens gerelateerd aan een persoon Maar het kunnen ook gevoelige **Gewijzigd:** 4 mei 2022 - 15:43 door . strategische gegevens zijn of gegevens die qua beveiliging gevoelig zijn zoals logingegevens. Al het andere kun je 'normaal' mailen. Vooraf heb je je natuurlijk afgevraagd: "Mag ik deze gegevens wel delen?

Er zijn verschillende manieren waarop je veilig kunt mailen. Veilig betekent : zonder dat onbevoegden kunnen meekijken. Ze zijn hieronder op een rijtje gezet.

## **Niet veilig Wel wel well**

## **Normale mail 'Smartlockr'**

- gemakkelijk  **gemakkelijk**
- 
- wel veilig binnen de eigen geadresseerde organisatie **•** veilig
- 
- 
- niet veilig  $\bullet$  kan ingewikkeld zijn voor de
	-

### **Suwimail**

## **Eigenaar**

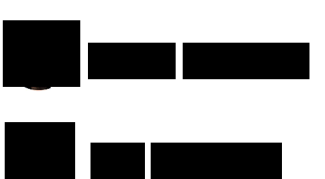

**Gepubliceerd:** 4 oktober 2018 - 14:15

## **Inhoudsopgave ?**

Normale mail

Veilige standaarden

Snelle gids

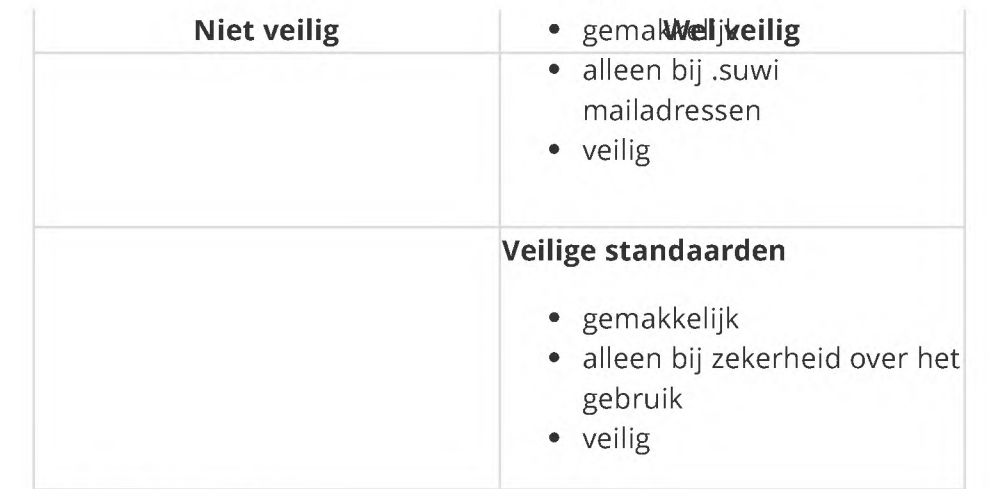

## **Normale mail**

Wist je dat de eerste mail bijna 50 jaar geleden is verstuurd, in 1971? We doen dat nog steeds op dezelfde manier. Dat zegt iets over de veiligheid van de mail, want dat was in die tijd nog helemaal niet geregeld.

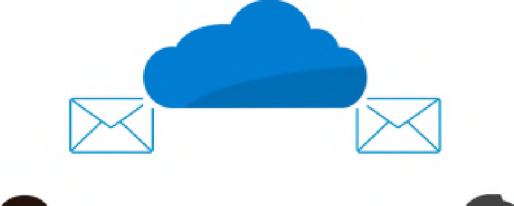

Wanneer je een mail naar buiten stuurt (dus buiten onze eigen organisatie), verstuur je die op een manier waarop iedereen kan meekijken. Niet zomaar natuurlijk, maar het is wel een risico dat zo groot is, dat we daar aparte voorzieningen voor hebben moeten treffen.

Normale mail kun je alleen veilig gebruiken binnen de eigen organisatie. De mail blijft binnen ons eigen netwerk, beschermt tegen

invloeden of meekijkers van buitenaf.

### **Smartlockr**

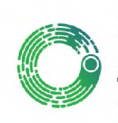

PIM<br>IN Alliens van buitenaf.<br> **Smartlockr**<br>
Zodra je mail de organisatie verlaat en er staan gevoelige<br>
gegevens in, moet je nadenken hoe je dat gaat doen. Met<br>
Smartlockr kun je informatie versturen via de mail. Zodra je mail de organisatie verlaat en er staan gevoelige<br>gegevens in, moet je nadenken hoe je dat gaat doen. Met Zodra je mail de organisatie verlaat en er staan gevens in, moet je nadenken hoe je dat gaat doe<br>Smartlockr kun je informatie versturen via de mail.

Je doet dat door op de knop [Beveiligd bericht] te klikken in plaats van de normale knop [Verzenden]. Het is wel belangrijk dat je vooraf de handleiding leest.

Er is ook een lijst met organisaties die aangesloten is op Veilig Verzenden. Als een geadresseerde op die lijst voorkomt, wordt de mail afgeleverd in Outlook. Is dat niet het geval, moet de geadresseerde naar een webportaal en daar apart inloggen. Dat kan als omslachtig worden ervaren.

### **Suwimail**

In het sociaal domein (met name bij de uitvoering van de participatiewet) kennen we ook nog Suwimail. Emailadressen die eindigen op .suwi (dus bijvoorbeeld postbus@meppel.nl.suwi) worden automatisch zo verstuurd dat het veilig is. Alle organisaties di e aangesloten zijn op suwimail kun je zo bereiken. De ontvanger krijgt deze mail rechtstreeks in zijn of haar Outlook en hoeft ook geen extra handelingen om terug te mailen. Bijna alle gemeenten zijn aangesloten op suwimail, dus dat is een handige manier om tussen gemeenten veilig te communiceren.

## **Veilige standaarden**

De ontwikkeling van internet staat natuurlijk niet stil en ook de manier om mail te transporteren is verbeterd en veilig gemaakt. Het probleem is dat niet alle organisaties deze manier gebruiken en daar ook nog geen verplichting toe is. De lijst is dus beperkt, maar we

kunnen wel onderzoeken of deze organisatie de veilige standaarden toepast. Je kunt een verzoek sturen naar de helpdesk: "Kan ik met pietje.puk@huppeldepup.nl veilig mailen?" Je krijgt dan antwoord van de helpdesk en we zorgen dat die organisatie opgenomen wordt in deze lijst:

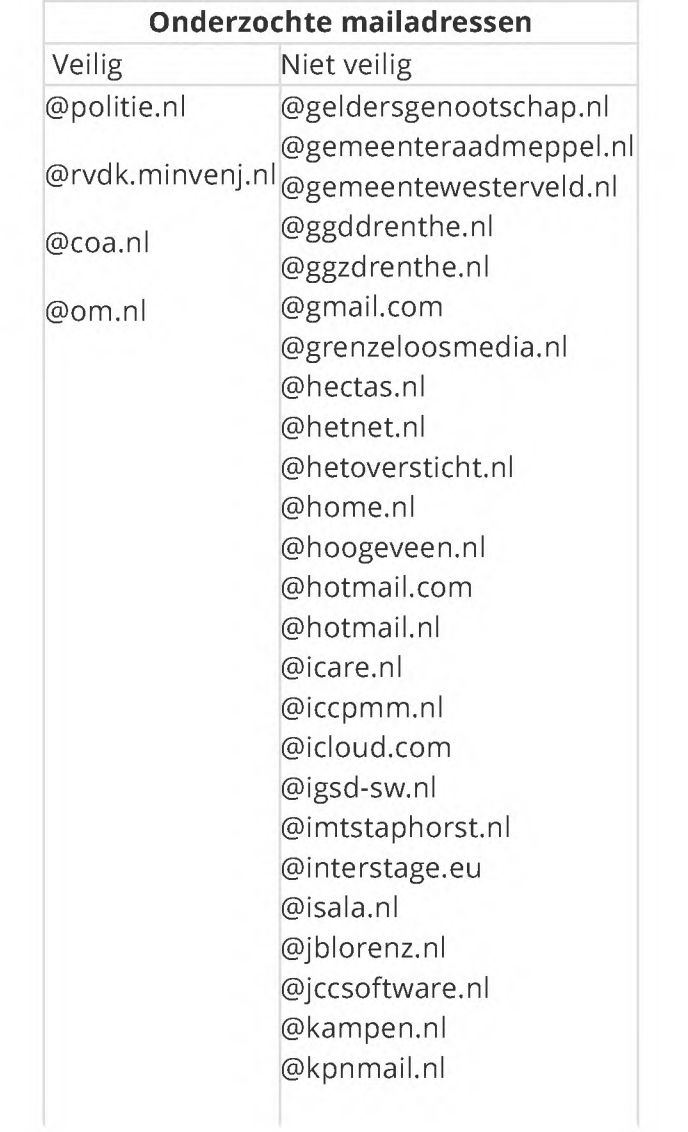

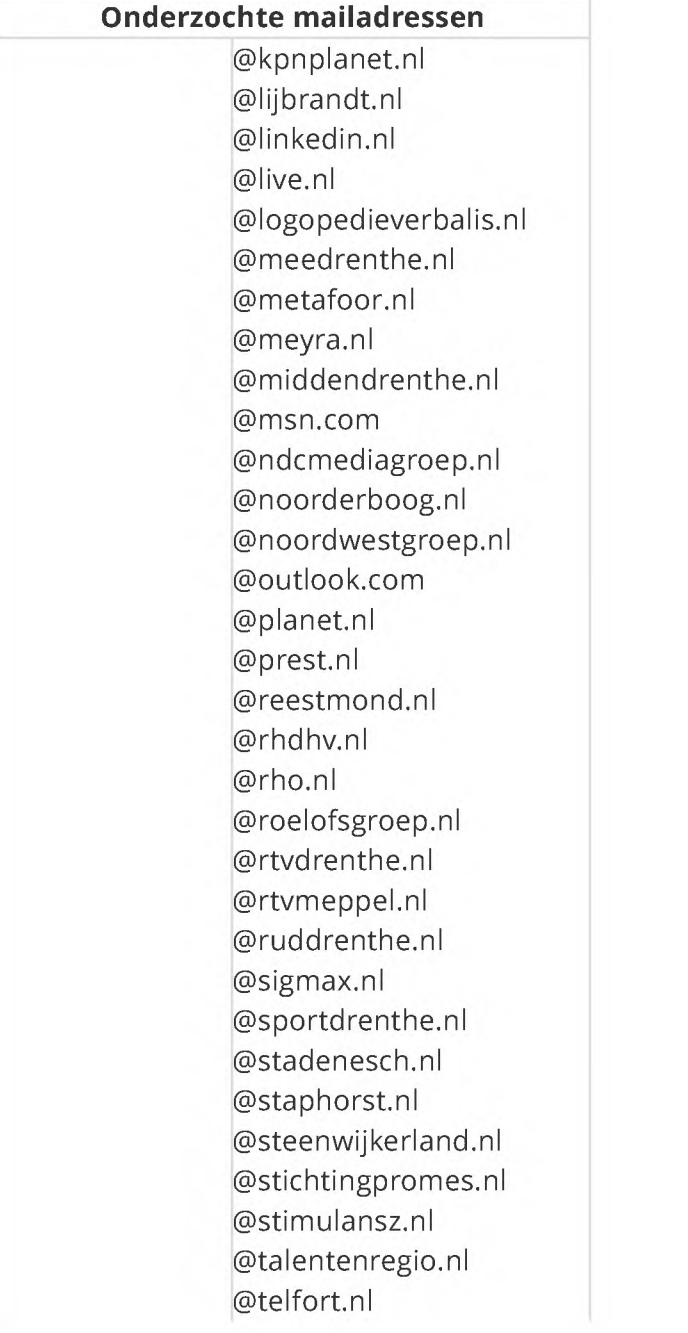

**Onderzochte mailadressen**

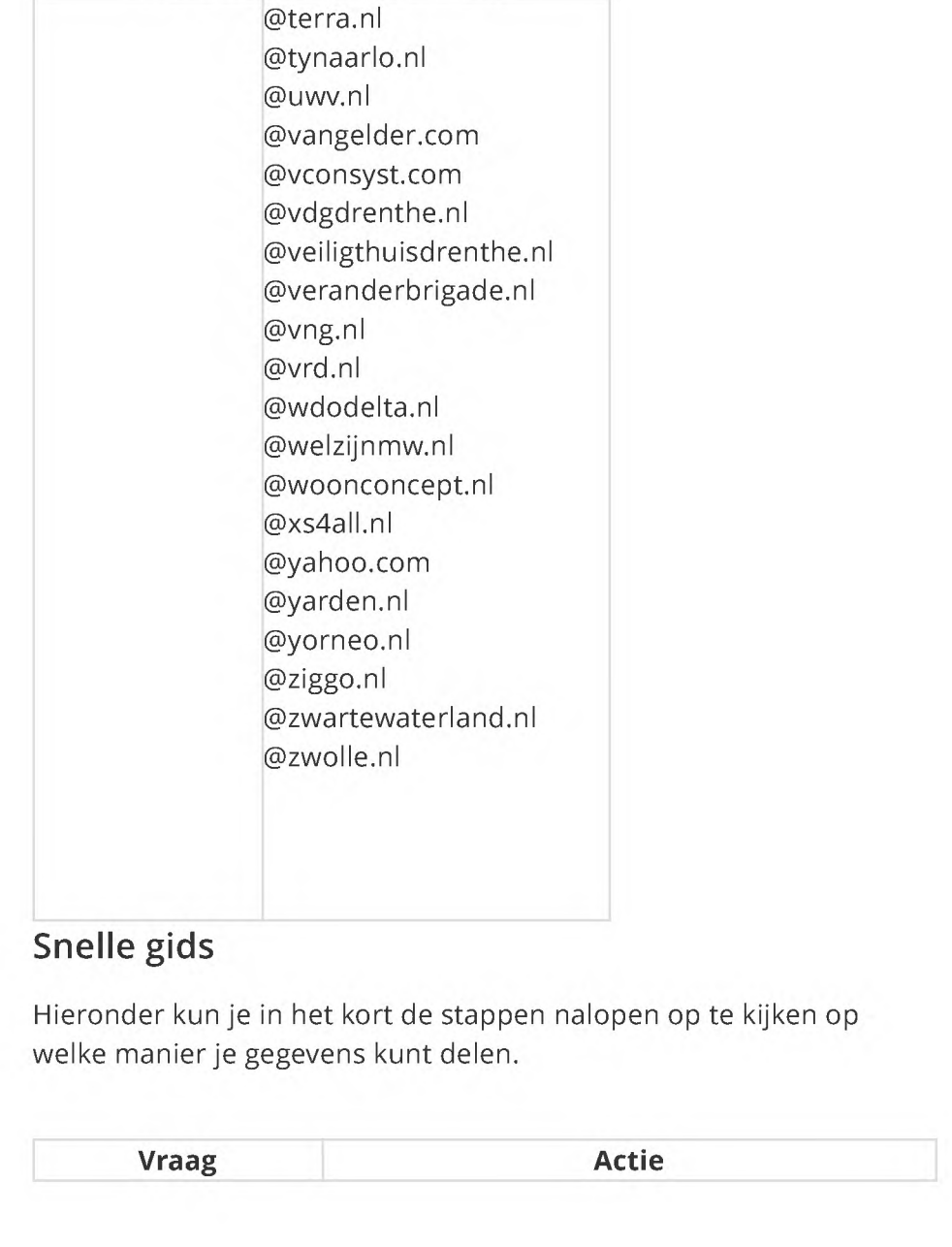

#### PIM

# **Vraag Actie**

Mag ik deze gegevens Zo nee, doe het dan ook niet. delen?

Mail ik naar iemand Verstuur de mail op de normale manier, met uit de eigen [Verzenden]. De mail blijft intern, en veilig. organisatie?

Stuur ik naar een Gebruik het .suwi mailadres. Verstuur de mail .suwi mailadres? op de normale manier, met [Verzenden]. De mail wordt op een veilige manier bezorgd. Weet ik zeker dat de Verstuur de mail op de normale manier, met organisatie waarnaar [Verzenden]. De mail wordt op een veilige

ik de mail verstuur, manier bezorgd. gebruik maakt van veilige standaarden?

In alle andere Ve stuur de mail via Smartlockr. Wanneer de gevallen, met name organisatie deze manier ook ondersteund, particulieren. komt de mail gewoon in Outlook bij de ontvanger, anders moet de geadresseerde naar een webportaal om de mail te kunnen lezen.

#### Vragen?

Dit hele verhaal is tamelijk ingewikkeld en ik kom het graag nog eens uitleggen, bijvoorbeeld tijdens een werkoverleg.

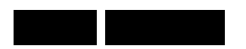

06-12-2023 08:58 PIM